# **REGISTRO/AUTORIZACIÓN DE PROYECTOS DE INVESTIGACIÓN EN SERES HUMANOS**

El MSP a través de la CNEI se propone llevar a cabo el registro de todas las propuestas de investigación que involucran seres humanos. De esta forma se podrá contar con versiones electrónicas de manera que la información de este proceso pueda sistematizarse y ser empleada para fines presupuestales, de planeación, vinculación, divulgación, informes y otros; permitiendo un seguimiento oportuno de los proyectos registrados.

Asimismo, este sistema permitirá solicitar en línea la evaluación/autorización por parte de la Comisión Nacional de Ética de Investigación (CNEI) y/o la División Evaluación Sanitaria (DES) de los proyectos de investigación que así lo requieran, de acuerdo a la normativa vigente. Quedan excluidos de esta segunda etapa (pero no de la primera de registro), aquellos proyectos que involucran células, tejidos y/o órganos humanos y que requieren autorización del Instituto Nacional de Donación y Trasplante (INDT).

El sistema informático mediante el cual se llevará a cabo el registro de los proyectos de investigación y/o la solicitud de evaluación/autorización pertenece a los trámites en línea del MSP. Se puede acceder al mismo a través del Portal del Estado Uruguayo y su buscador: https://www.tramites.gub.uy/ o del portal del propio MSP: https://bpmgob.msp.gub.uy/tramites/disponibles .

## **INSTRUCTIVO**

El proceso consta de 3 pasos:

1) Registro en ID Uruguay

2) Solicitud de registro de la propuesta de investigación que involucra seres humanos.

3) **En caso que corresponda**: Solicitud de autorización del MSP para realizar el proyecto de investigación en seres humanos.

### **PASO 1. REGISTRARSE EN ID URUGUAY**

1.1. A través del link de los portales antes mencionados o del link: https://mi.iduruguay.gub.uy/registro, usted deberá registrarse en ID Uruguay. Este registro le permitirá realizar todos los trámites disponibles en línea.

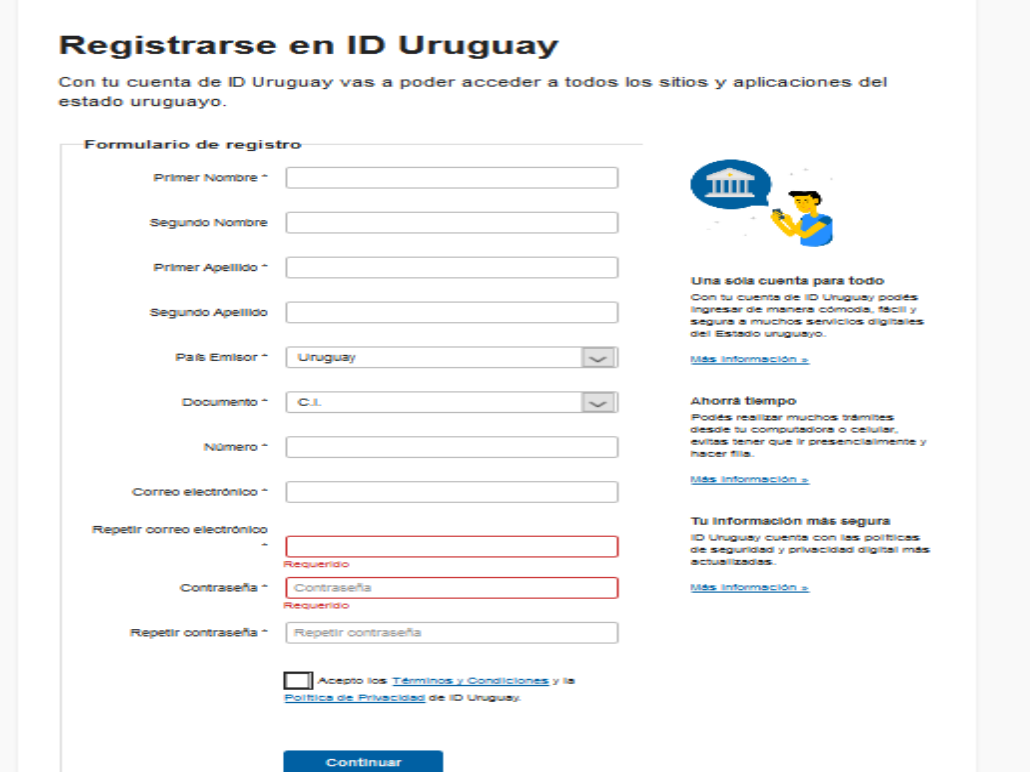

1.2. Una vez registrado usted podrá ingresar con su documento de identidad y su contraseña

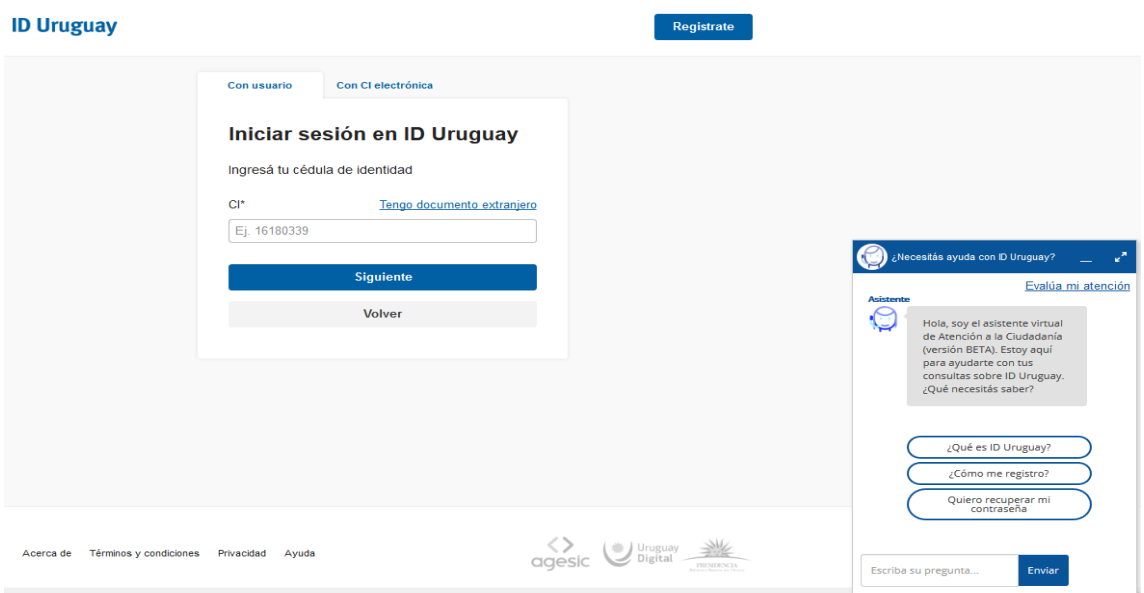

Es necesario que cuente con los siguientes datos:

- Título del proyecto
- Tipo de Investigación.
- Instituciones Participantes.
- Investigadores participantes y su rol en el estudio.
- Datos de los investigadores participantes.
- $\bullet$  Institución o agencia financiadora.
- Resumen del Proyecto de Estudio Clínico (máximo 30.000 caracteres).
- Identificar el Comité de Ética de Investigación Institucional donde va a ser presentado.

2.1. Deberá ingresar a través del buscador del portal del estado uruguayo o a través del portal del MSP o a través del link: https://bpmgob.msp.gub.uy/tramites/disponibles

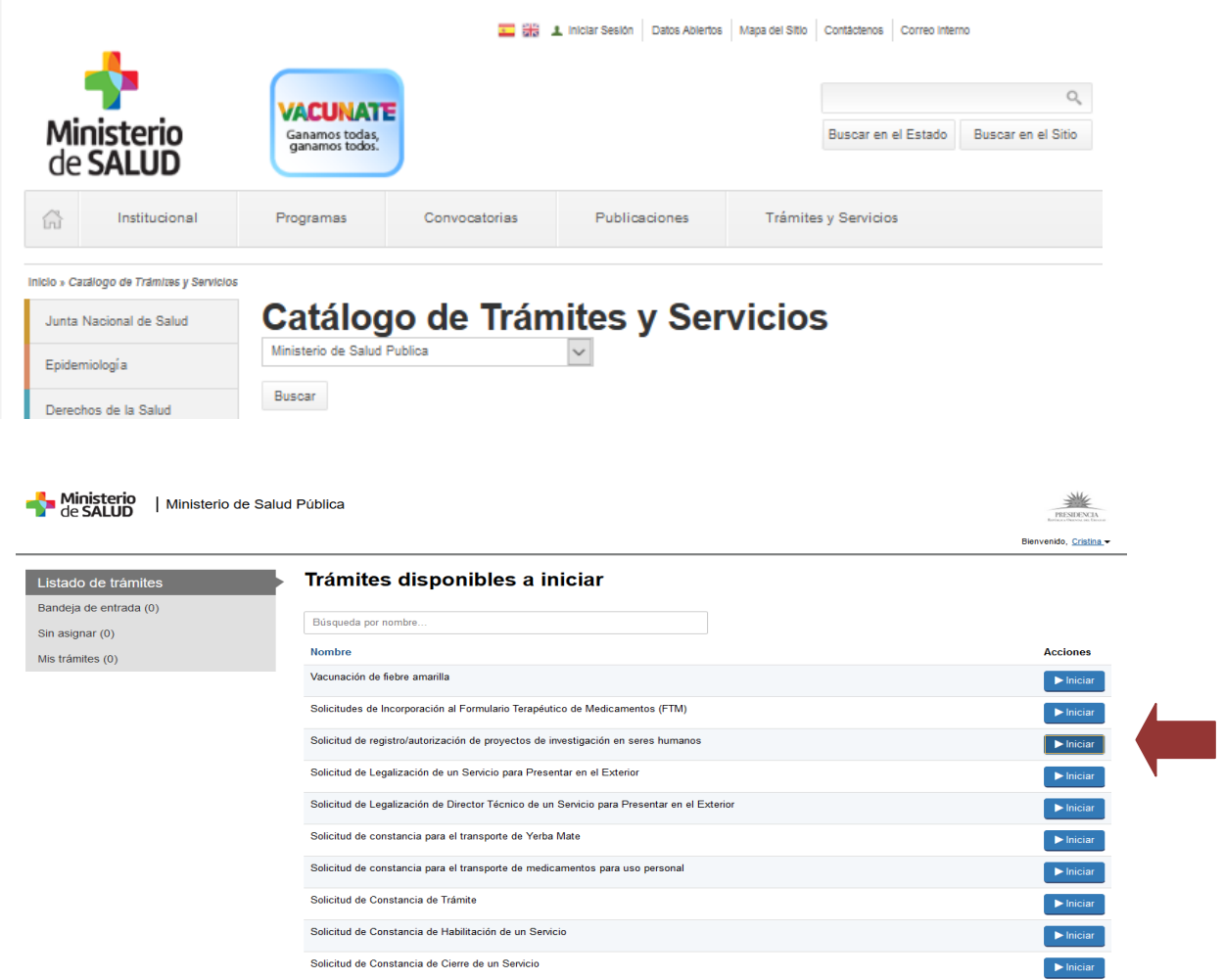

2.2. Deberá ingresar al trámite: Solicitud de registro/autorización de proyectos de investigación en seres humanos

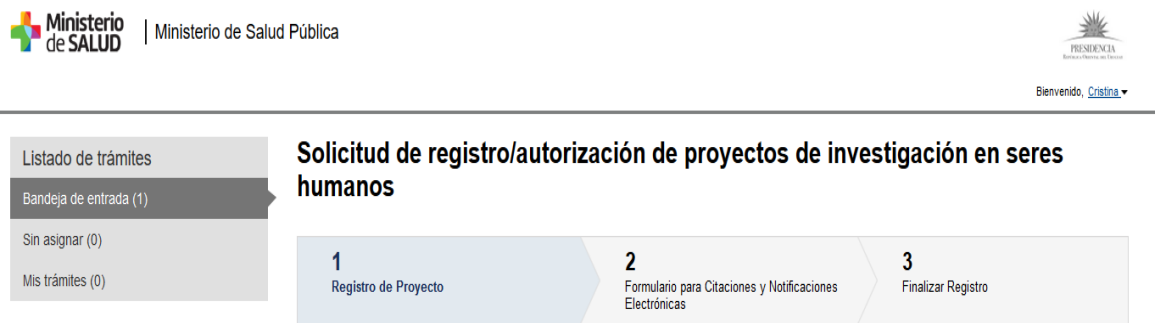

2.3. Deberá llenar los datos que se le irán solicitando en los diferentes campos desplegables

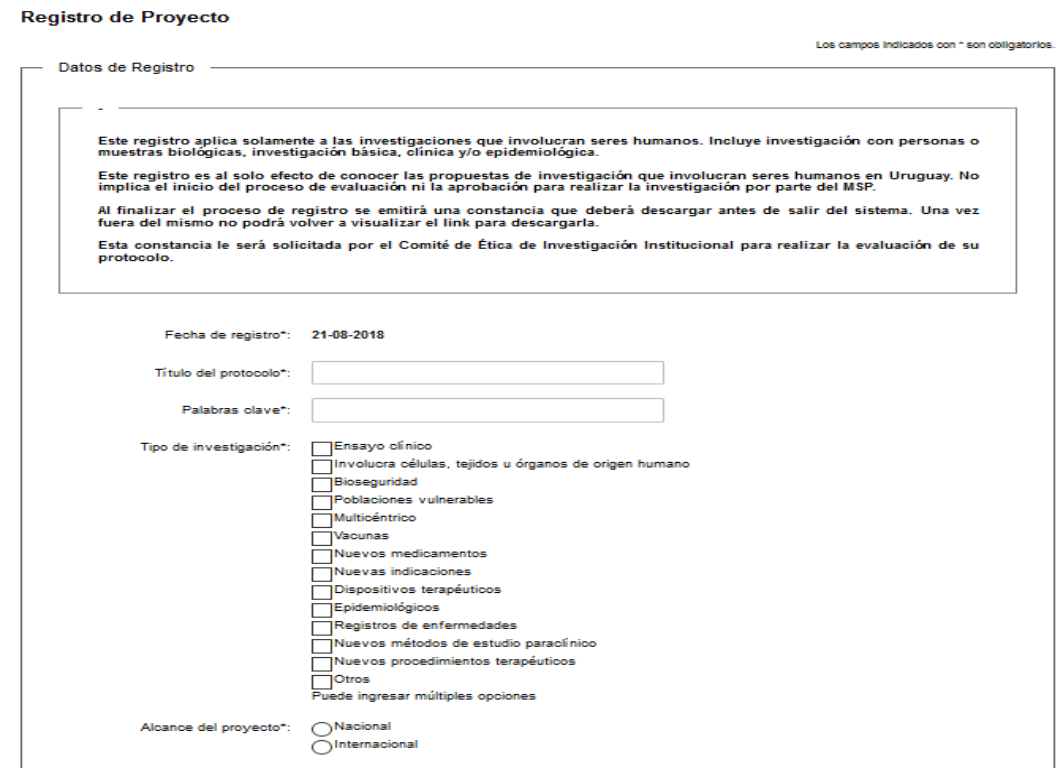

2.4. Una vez completados todos los datos podrá guardar y cerrar o marcar **SIGUIENTE.**

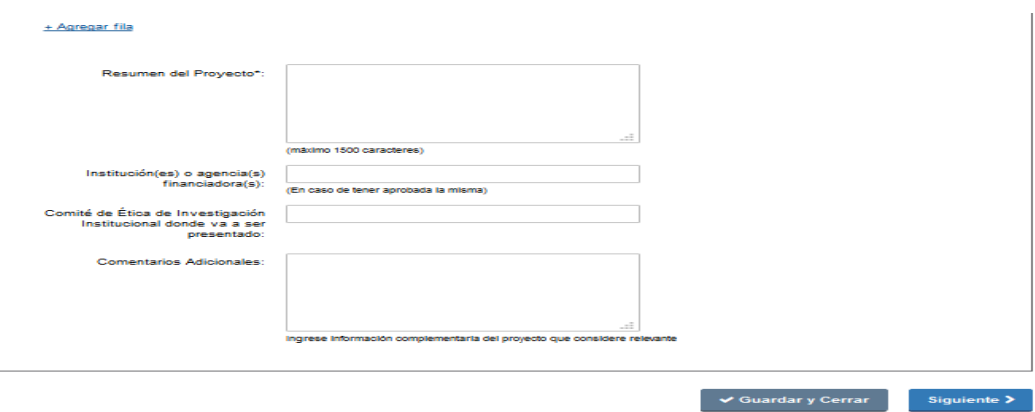

2.5. Le aparecerá la siguiente pantalla, en la cual aparecerán los datos del investigador de contacto. Deberá aceptar los términos de acuerdo a la Ley 18. 331 y marcar **SIGUIENTE**.

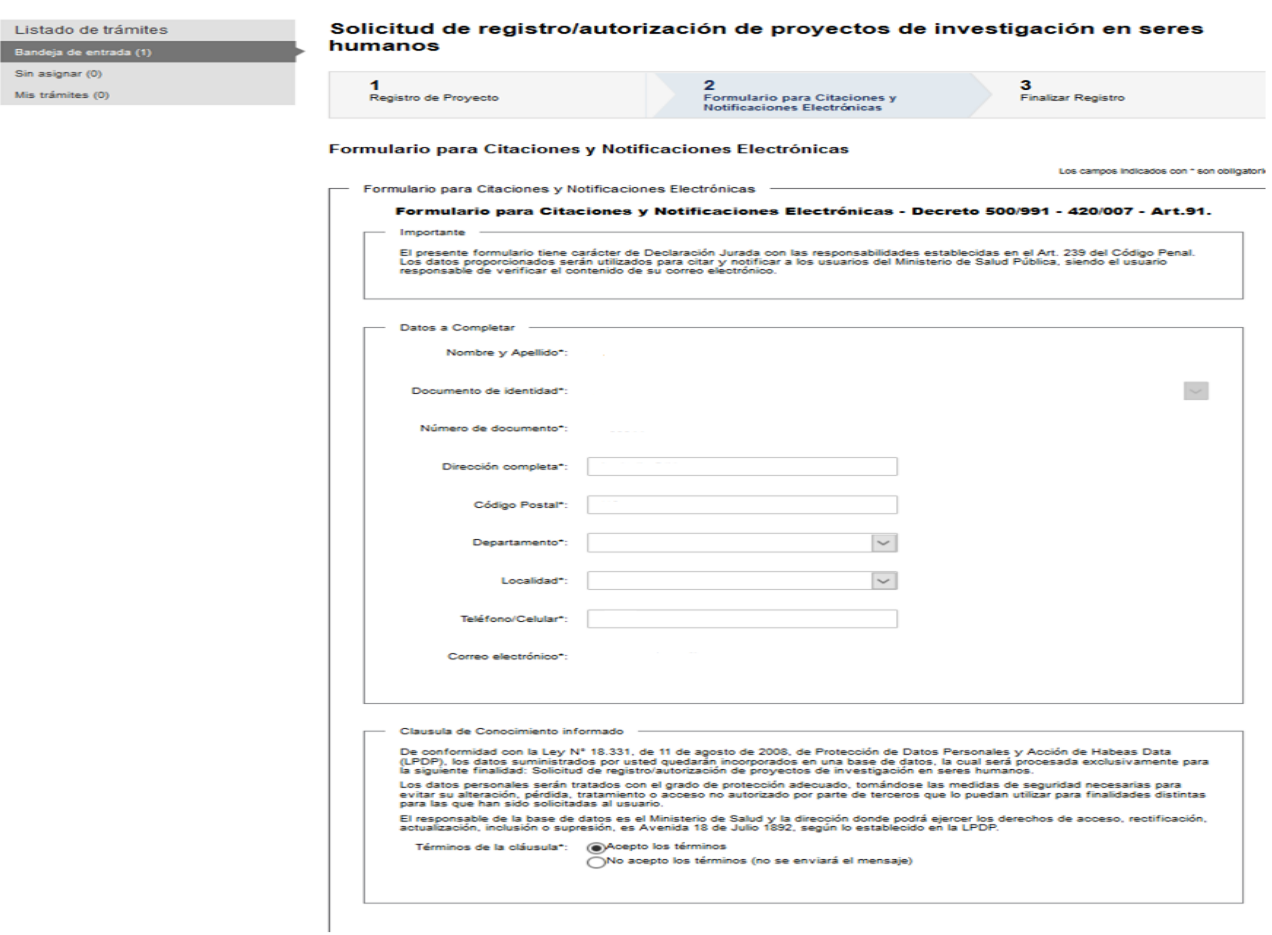

2.6. Le aparecerá una ventana con la confirmación de su registro y el número adjudicado a su proyecto. Usted podrá descargar una constancia de esta solicitud. La misma le será solicitada por los Comités de Ética Institucionales para evaluar su proyecto. Asimismo, usted podrá descargar el reporte con los datos ingresados.

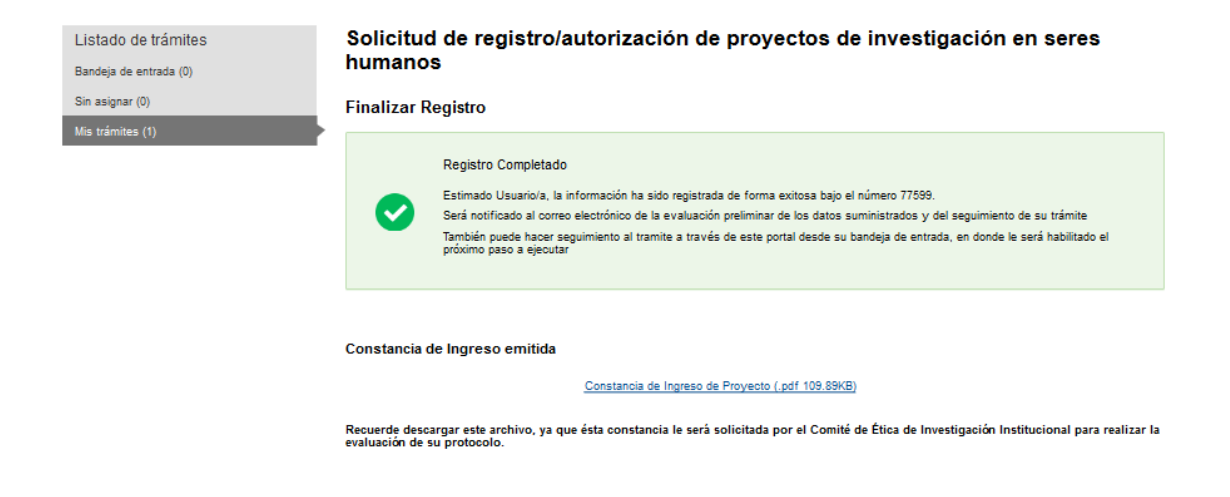

2.7. Usted recibirá un email confirmatorio de su solicitud con la constancia como adjunto.

2.8. Una vez que la CNEI analice su solicitud usted recibirá un nuevo email confirmando la validación del registro.

2.9. Si ingresa nuevamente al portal podrá visualizar el estado de sus trámites. Y tendrá la opción de solicitar evaluación/autorización por el MSP en caso que corresponda (ver paso 3). En caso que esté seguro que no es necesaria la autorización de la DES o de la CNEI para realizar su proyecto, puede marcar **NO** y con esto darle terminar a su registro.

**ATENCION: SI REALIZA ESTO NO PODRÁ SOLICITAR EN LÍNEA LA AUTORIZACIÓN AL MSP. Si tiene dudas, solicite la evaluación del protocolo al Comité de Ética en Investigación Institucional correspondiente y consulte sobre este punto. En caso de que no sea necesario presentarlo al MSP ingrese en su cuenta y finalice el trámite.**

El registro aplica solamente a las investigaciones que involucran seres humanos, incluyendo investigación básica, clínica y/o epidemiológica con personas y/o muestras biológicas. Este registro es al solo efecto de conocer las propuestas de investigación que involucran seres humanos en Uruguay. **Esta primera etapa de registro NO implica el inicio del proceso de evaluación ni la aprobación para realizar la investigación por parte del MSP.**

#### **CUANDO CORRESPONDA Y LUEGO DE OBTENER LOS AVALES Y DOCUMENTOS NECESARIOS:**

### **PASO 3. SOLICITAR AUTORIZACIÓN DEL MSP (DES Y/O MSP) PARA REALIZAR LA INVESTIGACIÓN**

3.1. Antes de solicitar autorización debe contar con la aprobación de los Comités de Ética en Investigación Institucionales (CEII) correspondientes

3.2. Deberá asegurarse de tener toda la documentación necesaria antes de solicitar la autorización.

En TODOS los casos:

- 1) Constancia de registro ante el MSP
- 2) Nota dirigida al Ministro de Salud Pública solicitando la evaluación del Proyecto de Investigación.
- 3) Protocolo de investigación, aprobado por el o los Comité(s) de Ética Institucional (identificando la versión aprobado por el CEII)
- 4) Información para el paciente y Formulario de Consentimiento Informado, aprobado por el Comité de Ética Institucional (identificando la versión aprobado por el CEII).
- 5) Autorización de las autoridades de la o las instituciones donde se realizará la investigación
- 6) Constancia de aprobación del o los CEII (por lo menos 1 deberá estar acreditado por la CNEI)
- 7) Curriculum vitae resumido de los investigadores (en caso de ensayos clínicos indicando la experiencia en participación en los mismos).
- 8) Documento original o fotocopia de declaración jurada firmada por todos los investigadores donde se comprometen expresamente a respetar la Declaración de Helsinki versión del año 2000, Decreto N° 379/008 y las Buenas Prácticas Clínicas establecidas en la Resolución MERCOSUR Nº129/96 (internalizada como Decreto 189/98).
- 9) Fotocopia de la Declaración de Helsinki versión del año 2000.

En caso de ENSAYO CLÍNICO (requiere evaluación por la DES) deberá agregar:

- 10) Formulario de Solicitud de Evaluación de Protocolo de Ensayo Clínico (FO-13220)
- 11) Documentación adicional solicitada por la DES (detallada en el formulario)

3.3. Toda la documentación deberá estar contenida en un solo documento foliado e identificado con el número de registro (R) y la versión del archivo (V): Ej R1111-V1, en formato pdf con un máximo de 5 MB. Esta versión podrá ir cambiando de acuerdo a las modificaciones que le soliciten en la evaluación. Cada vez que realice una modificación al documento, Ud. deberá cambiar la versión con el siguiente número correlativo (Ej. R1111-V2).

3.4. Cuando tenga el documento en pdf con toda la documentación solicitada, deberá ingresar al portal y buscar el proyecto en su bandeja de trámites. Si su registro fue validado, se le desplegará la siguiente ventana, en la cual deberá solicitar evaluación/autorización marcando **SI** y luego **SIGUIENTE**.

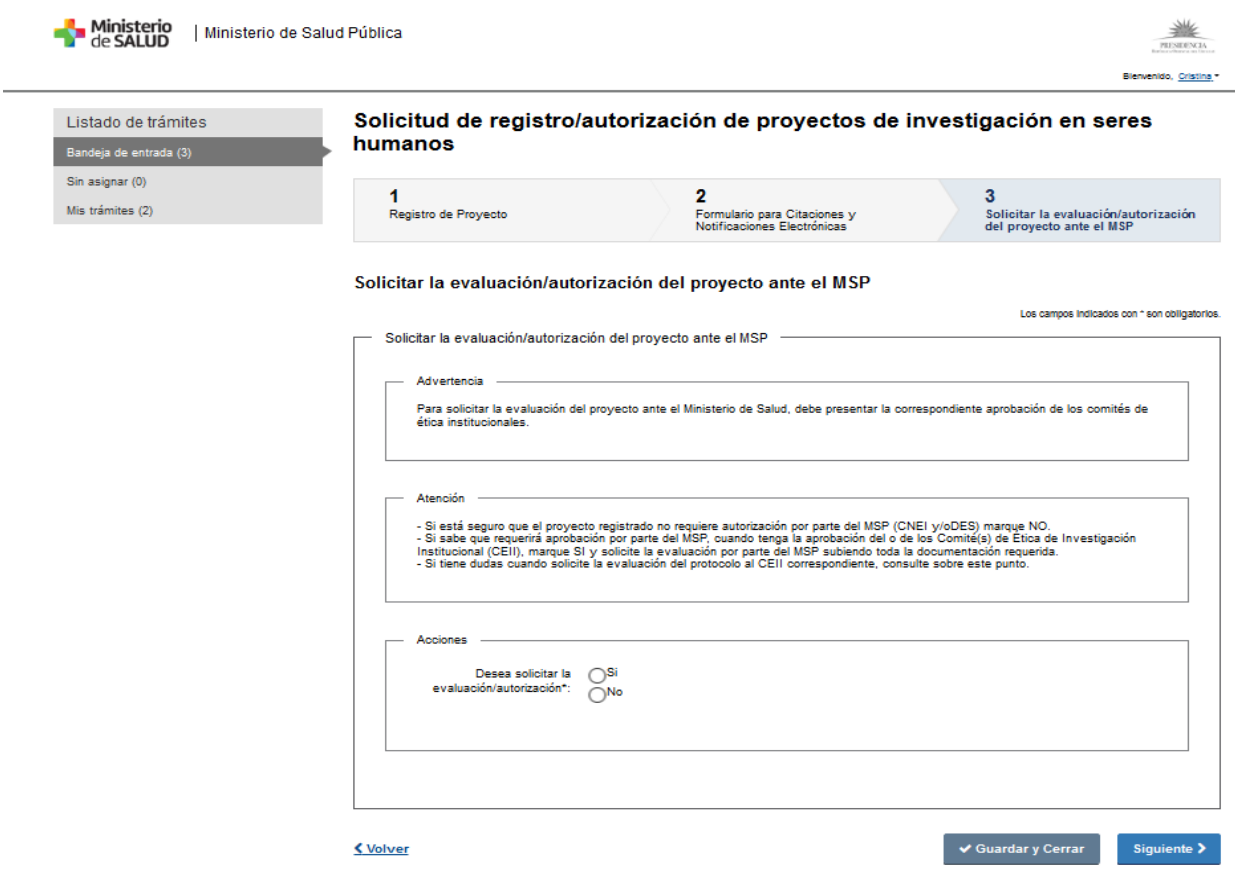

3.5. Se le desplegará la siguiente ventana en la cual deberá subir el documento en pdf (Ej.:R1111- V1).Una vez cargado el documento debe marcar **SIGUIENTE**.

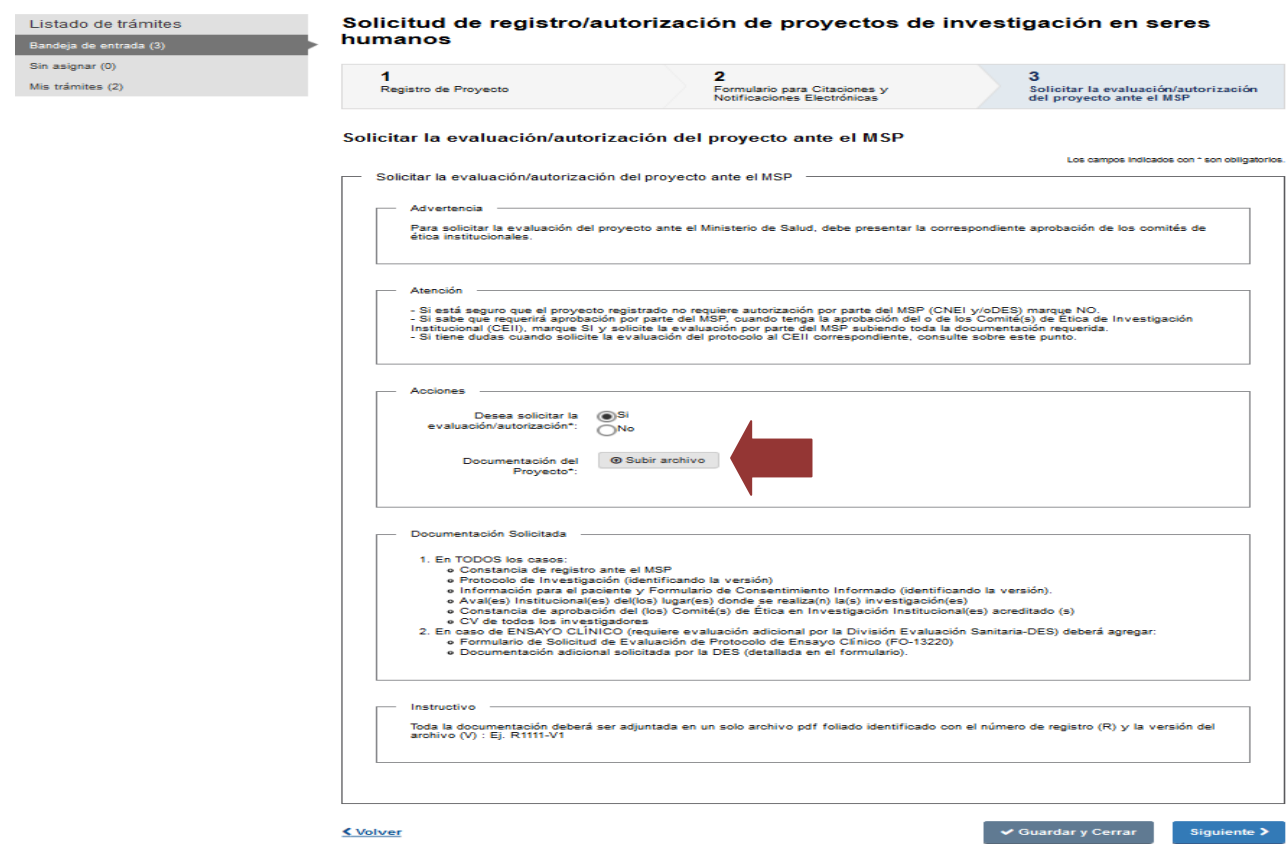

3.6. En su bandeja podrá visualizar el estado de su trámite y en que dependencia del MSP se encuentra. Por defecto, el trámite irá a la DES. En caso de no corresponder evaluación por esta dependencia, será enviado a la CNEI.

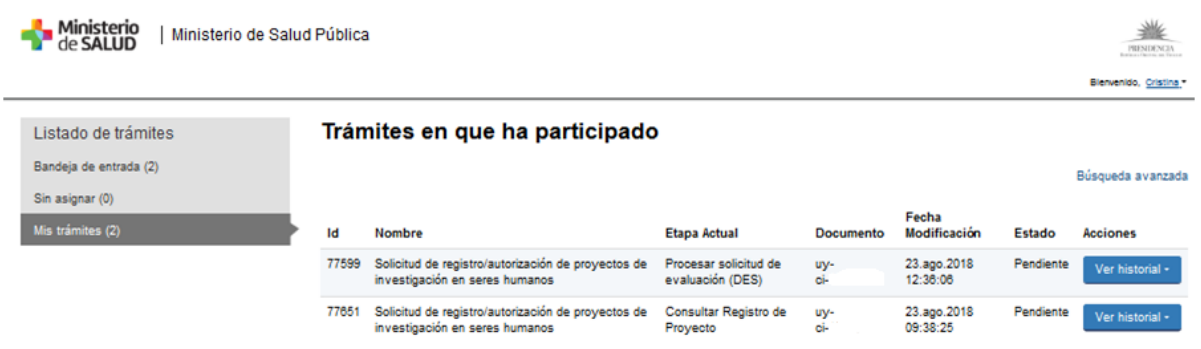

3.6. Luego de ser evaluado y en caso de tener observaciones usted recibirá las mismas vía email. Cuando realice los cambios solicitados por el MSP, Ud. deberá crear un nuevo documento en pdf foliado identificando la nueva versión del mismo (Ej.: R1111-V2) y subirlo a la plataforma.

3.7. Cuando se levanten todas las observaciones o en caso de no tenerlas, el proyecto será autorizado y usted recibirá una notificación de la DIGESA.

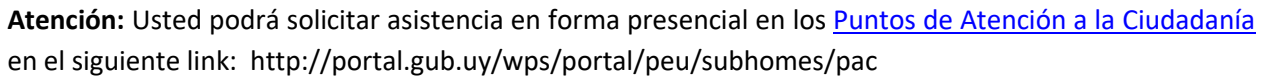